## **WORLDLINE NWW**

## **TWINT am Terminal**

Kurzanleitung

Digital Payments for a Trusted World

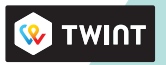

## **Willkommen bei TWINT**

### LOS GEHT'S

**Auf den folgenden Seiten erfahren Sie Schritt für Schritt, wie einfach das Bezahlen mit TWINT an Ihrem Terminal ist. Legen Sie diese Kurzanleitung am besten griffbereit in die Nähe Ihrer Kasse. TWINT ist die mobile Zahlungslösung von Worldline und den grössten Schweizer Banken.** 

> **Weitere Informationen unter: [worldline.com/merchant-services/twint](https://www.six-payment-services.com/content/sps/global/de/shared/products/acceptance/twint.html)**

## **1 Kunde möchte mit TWINT bezahlen**

Tippen Sie wie bei einer herkömmlichen Kartenzahlung den Betrag auf Ihrem Terminal oder Kassensystem ein und bestätigen Sie mit OK.

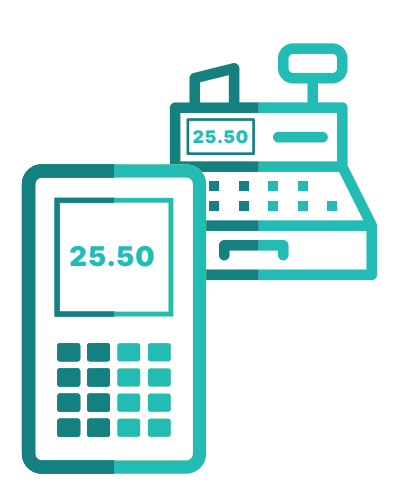

## **2 QR-Code auf Terminal**

Der QR-Code erscheint nun auf Ihrem Terminal.

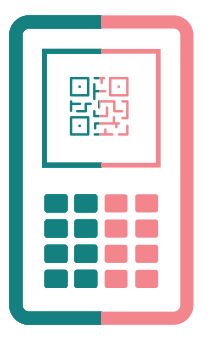

## **3 QR-Code scannen**

Der Kunde scannt den QR-Code im Abstand von 15 – 20 cm mit seiner TWINT App.

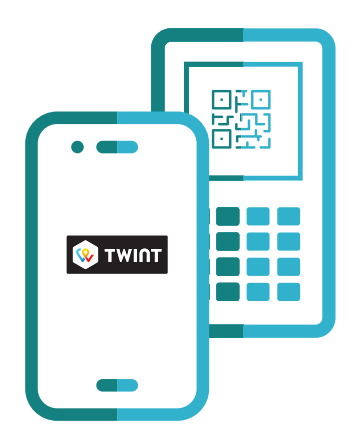

# **Bezahlen**

Der Kunde bestätigt die Zahlung in seiner TWINT App.

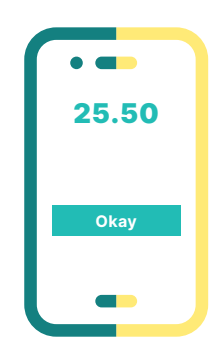

## **5 Beleg erhalten**

Sie erhalten wie gewohnt einen Beleg der Zahlung von Ihrem Terminal oder Ihrem Kassensystem.

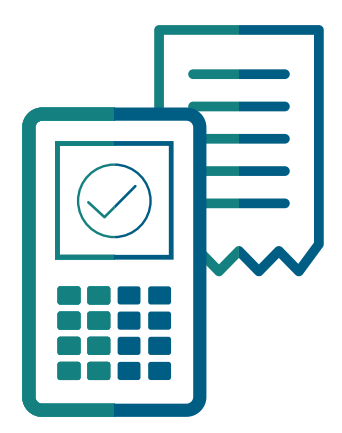

## **6 Kunde erhält Beleg**

Ihr Kunde erhält wie bisher den ausgedruckten Kassenbeleg sowie eine Zahlungsbestätigung in seiner TWINT App.

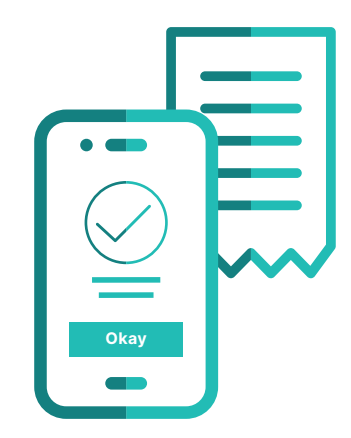

## **Das Wichtigste in Kürze**

#### **Optimaler Scan-Abstand zwischen Terminal und**   $\lozenge$ **Smartphone.**

Worldline empfiehlt beim Scannen des QR-Codes einen Abstand von 15 – 20 cm zwischen Terminal und Smartphone. Bitte weisen Sie Ihre Kunden darauf hin.

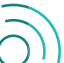

### **Ihre Kunden und Sie müssen über eine Mobilfunknetz-Verbindung verfügen.**

Wie für Kredit- und Debitzahlungen wird auch für TWINT eine LAN-, Funknetz- oder WLAN-Verbindung benötigt. Auch Ihr Kunde muss auf seinem Smartphone über ein Funknetz oder eine WLAN-Verbindung verfügen.

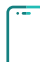

**Bezahlvorgang erst starten, wenn Ihr Kunde bereit ist.** Der QR-Code muss von Ihrem Kunden innerhalb von 60 Sekunden gescannt werden. Falls das nicht geschieht, wird die Zahlung wie bei herkömmlichen Kartenzahlungen abgebrochen. Bitte starten Sie den Zahlvorgang dann noch einmal.

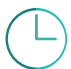

**TWINT während dem Anstehen öffnen.** Bitten Sie Ihre Kunden schon während dem Anstehen, die TWINT App zu öffnen und bereit für eine Bezahlung zu sein. So können Wartezeiten verkürzt werden.

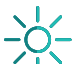

**Lichtreflexion auf dem Terminal-Display vermeiden.** Bitte überprüfen Sie, ob das Terminal-Display keiner grossen Lichtreflexion ausgesetzt ist und verschieben Sie Ihr Terminal falls nötig. Hält der Kunde den optimalen Abstand von 15–20 cm nicht ein, weisen Sie ihn bitte darauf hin. Falls der QR-Code immer noch nicht gelesen werden kann, wenden Sie sich bitte an Ihre technische Terminal-Hotline. **Bei Wartezeiten:** 

Ihren lokalen Ansprechpartner finden Sie unter: [worldline.com/merchant-services/contacts](http://worldline.com/merchant-services/contacts)

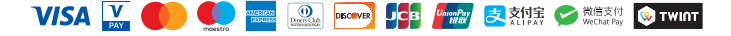